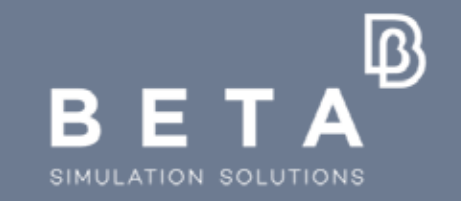

**Latest & future developments for Durability analysis and for analysis of structures made of Composites**

physics on screen

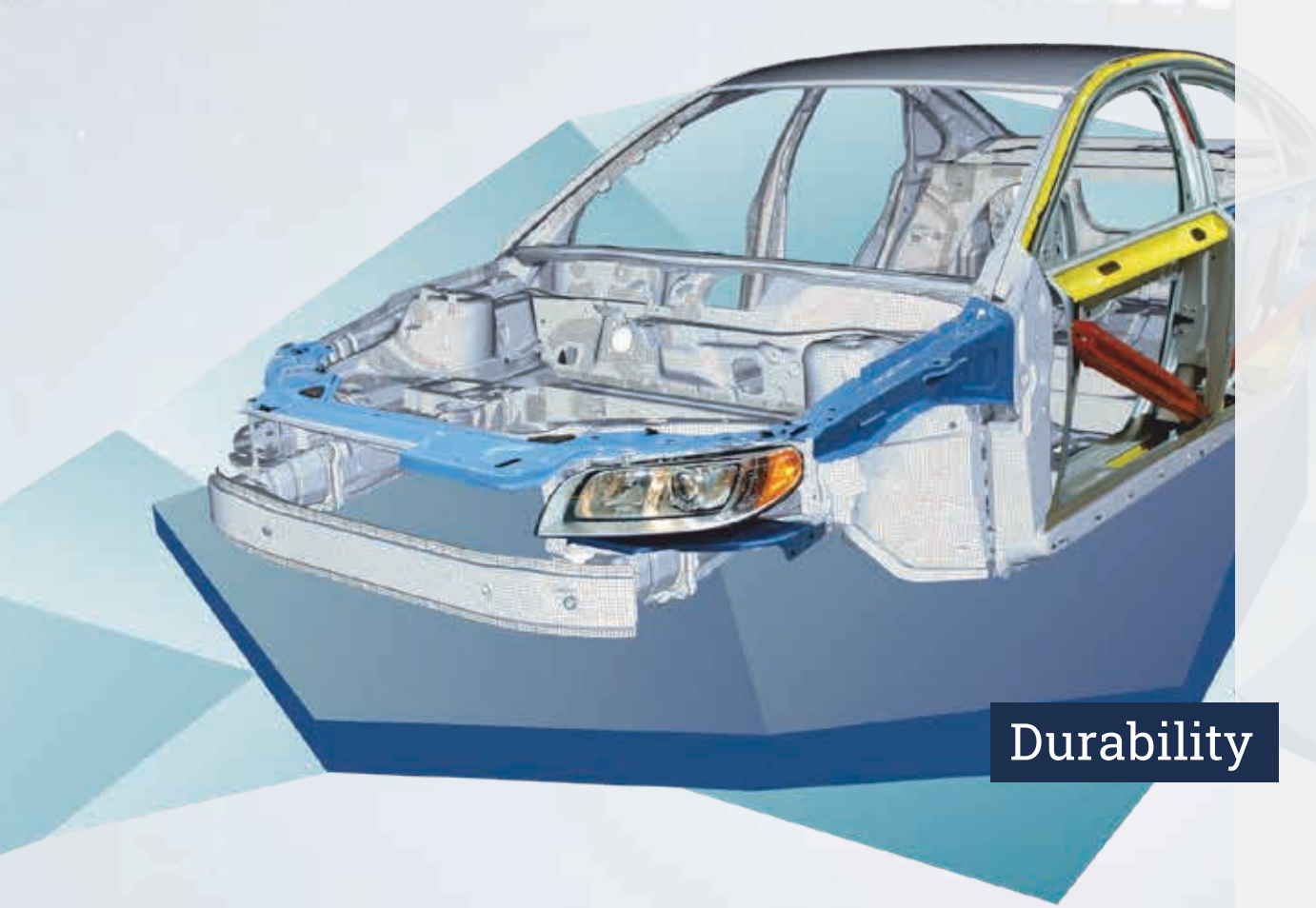

# BETA<sup>B</sup> SIMULATION SOLUTIONS

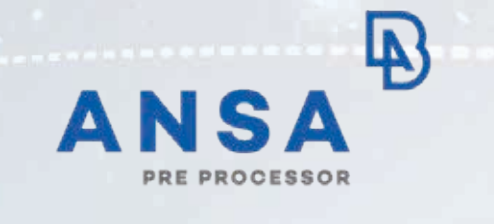

### **Assembly**

### **Bolt Connections**

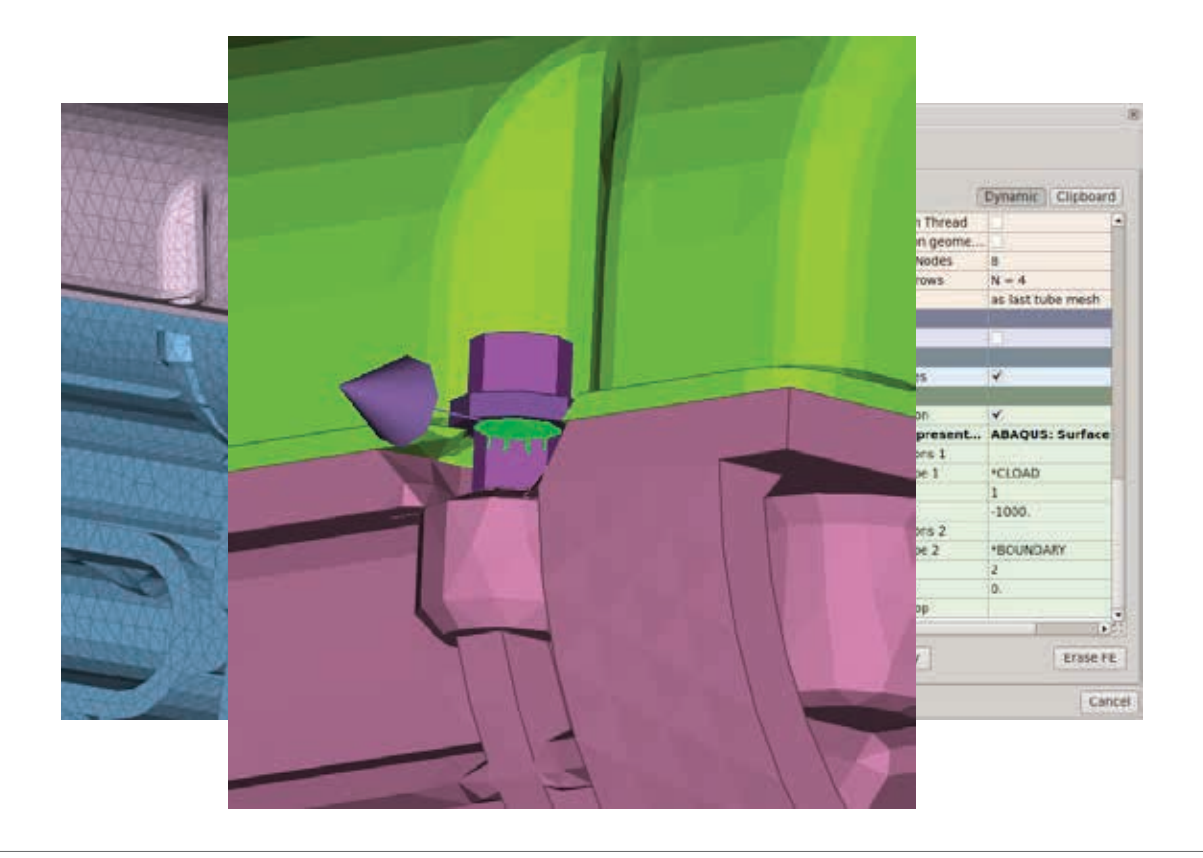

**LASO** Pretension through SOLID BOLT FE representation

- $\triangleright$  Automatic generation of Pretension parametrically to the Solid Bolt thread length
- $\triangleright$  Appropriate steps and loading conditions
- $\triangleright$  Compliant with numerous solvers

### **Bolt Connections**

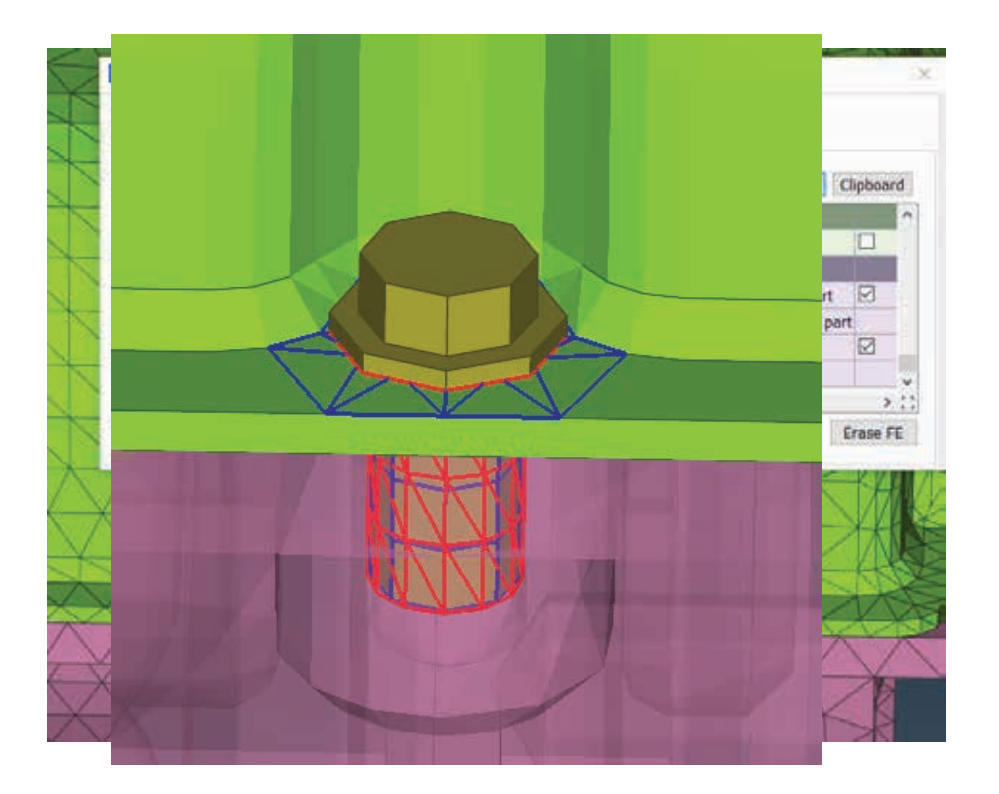

Contacts through SOLID BOLT FE Representation

- $\triangleright$  Contact between head and top part
- $\triangleright$  Contact between head and thread
- $\triangleright$  Tied contact between thread and last part
- $\triangleright$  Available for Abaqus, Ansys, Nastran

### **Bolt Connections**

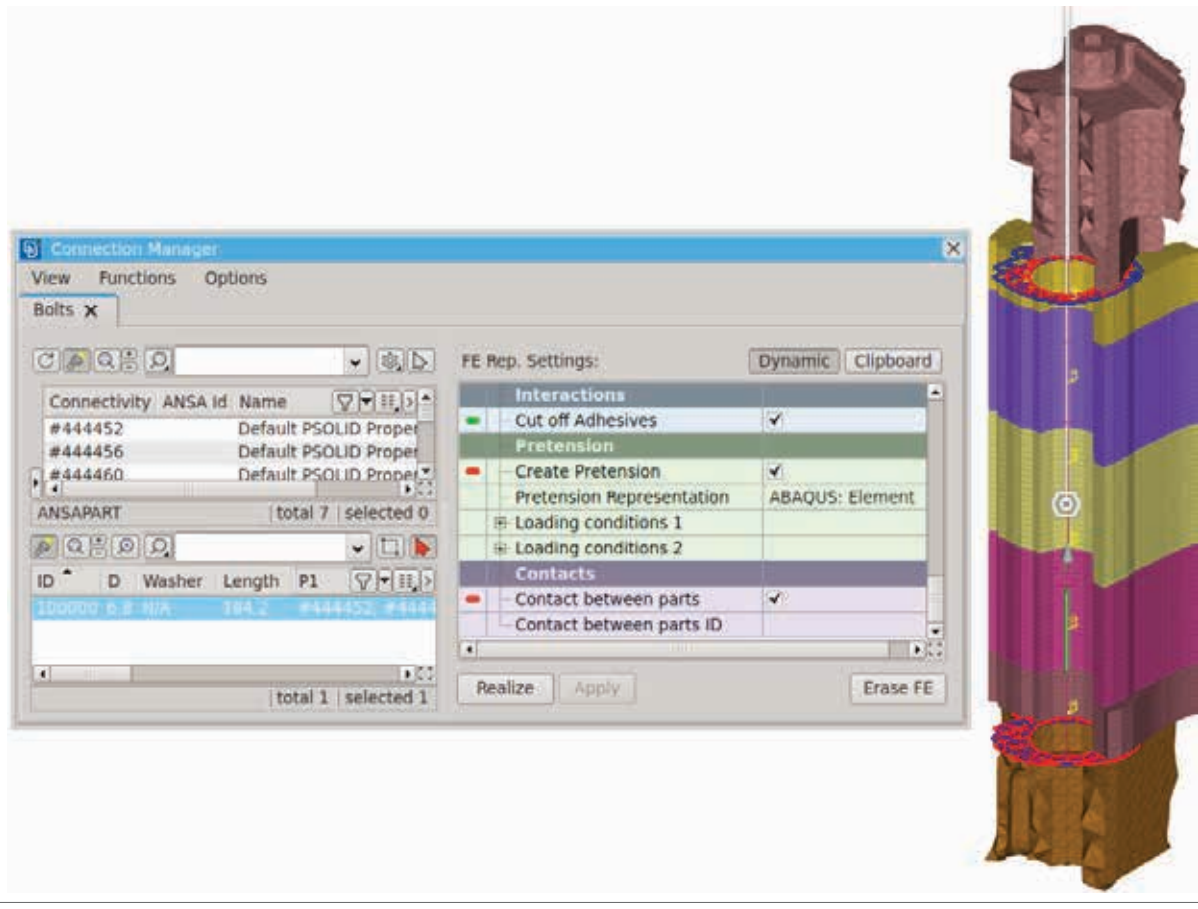

Pretension and Contacts for BOLT ON SOLID – FE Representation

 $\triangleright$  Pretension on beams

 $\triangleright$  Appropriate Steps and loading conditions

 $\triangleright$  Contacts between connectivity parts

 $\triangleright$  Supported for Abaqus, Ansys, Nastran NX and Pam -Crash

### **Spotweld Connections**

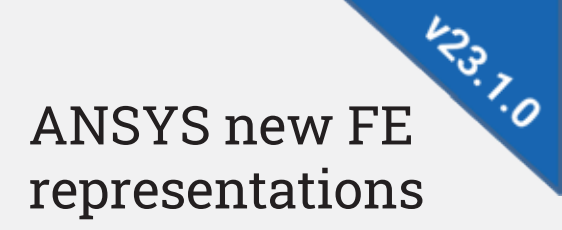

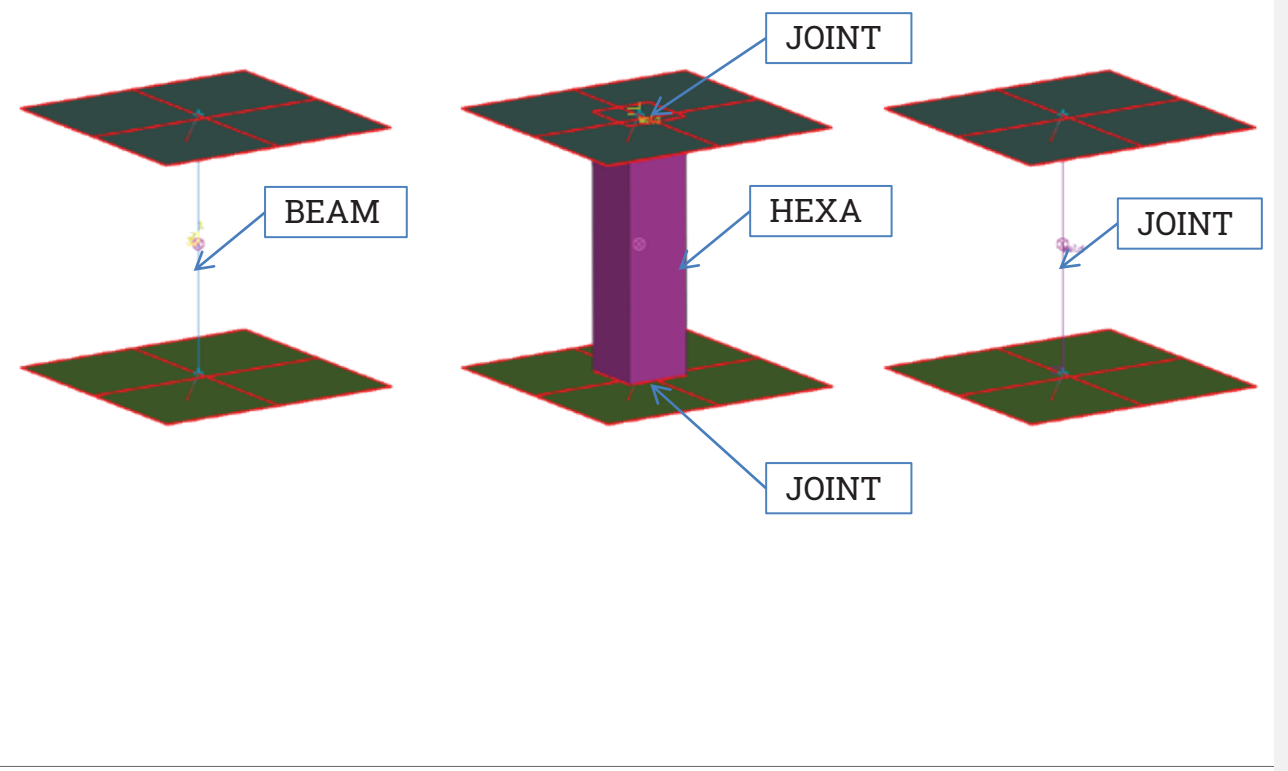

- $\triangleright$  ANSYS BEAM contact
- $\triangleright$  ANSYS HEXA contact
- $\triangleright$  ANSYS JOINT contact

### **Contact Interfaces**

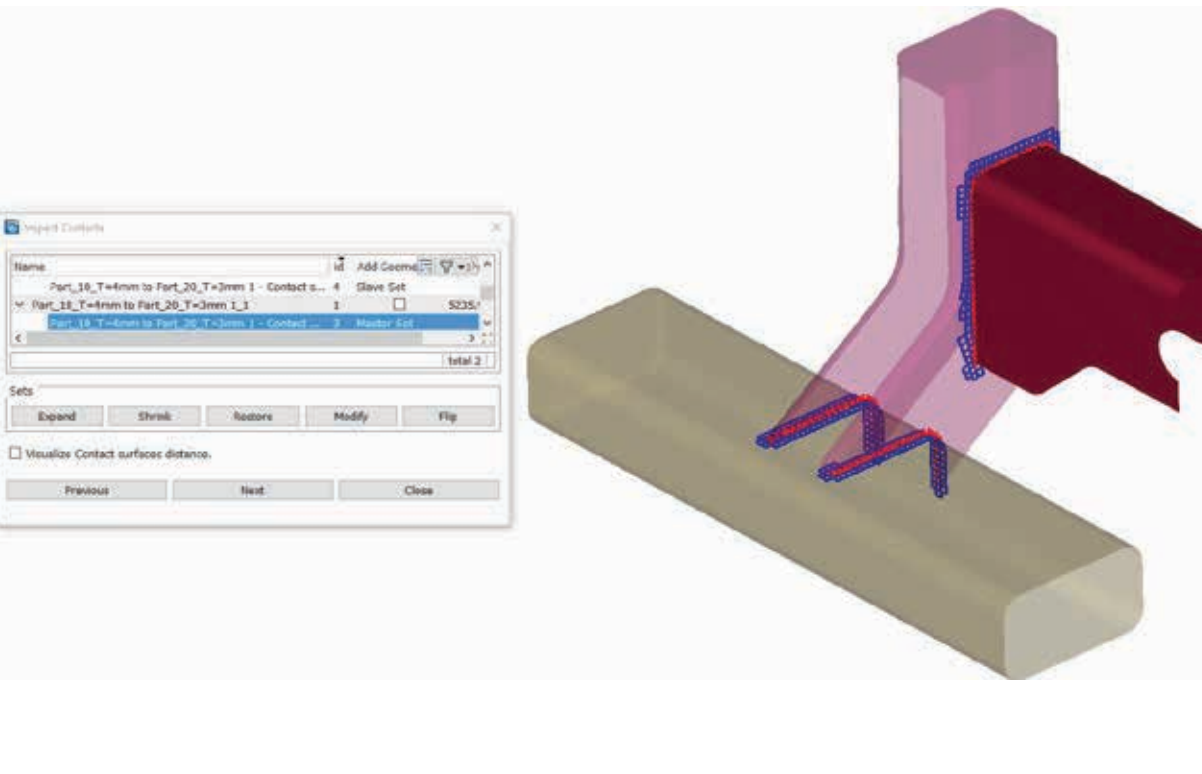

Node to Surface contacts through Contact Assistant

- $\triangleright$  Automatic detection based on proximity
- $\triangleright$  Flipping Surfaces
- $\triangleright$  Inspection of surfaces contents

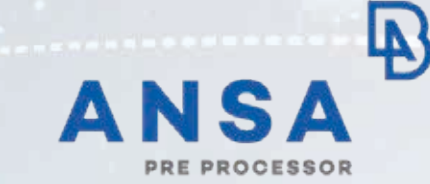

**Cross sections**

### **Cross Section Tool**

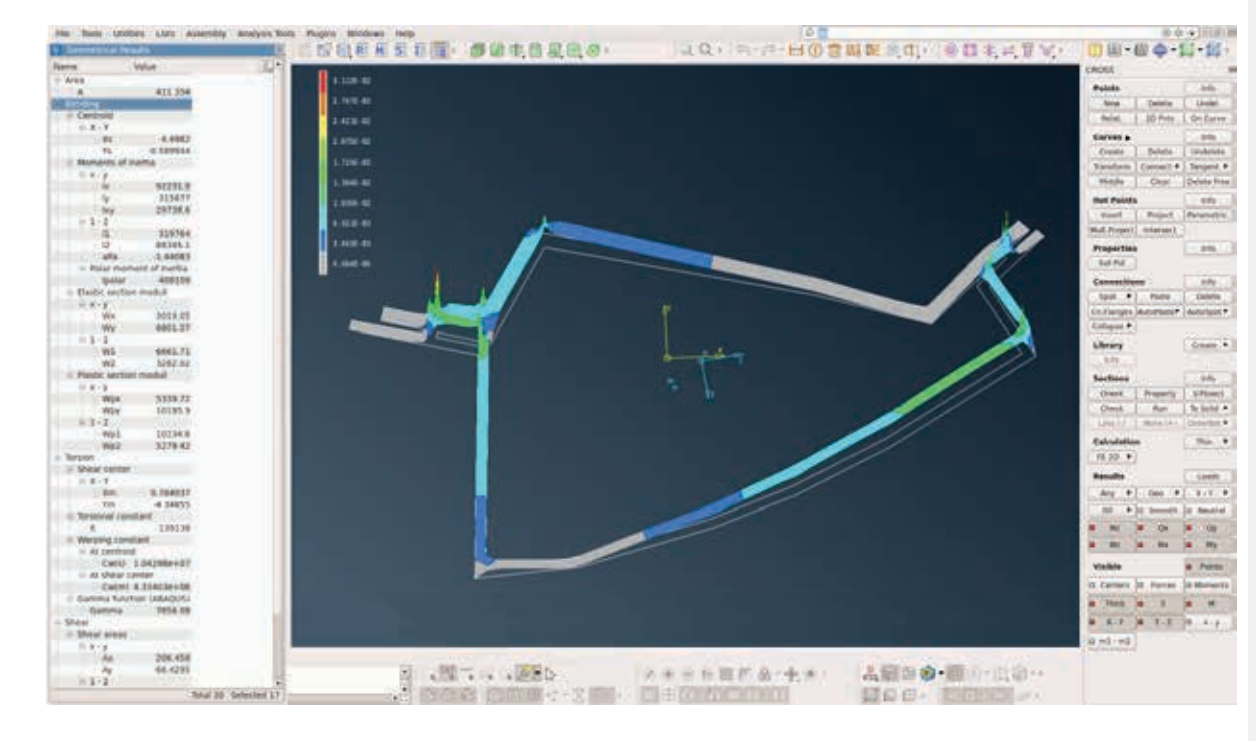

# **43.0.0** New Cross Sections Solver – FE 2D

 $\triangleright$  Cross sectional properties of thin and solid sections calculated with FE 2D analysis

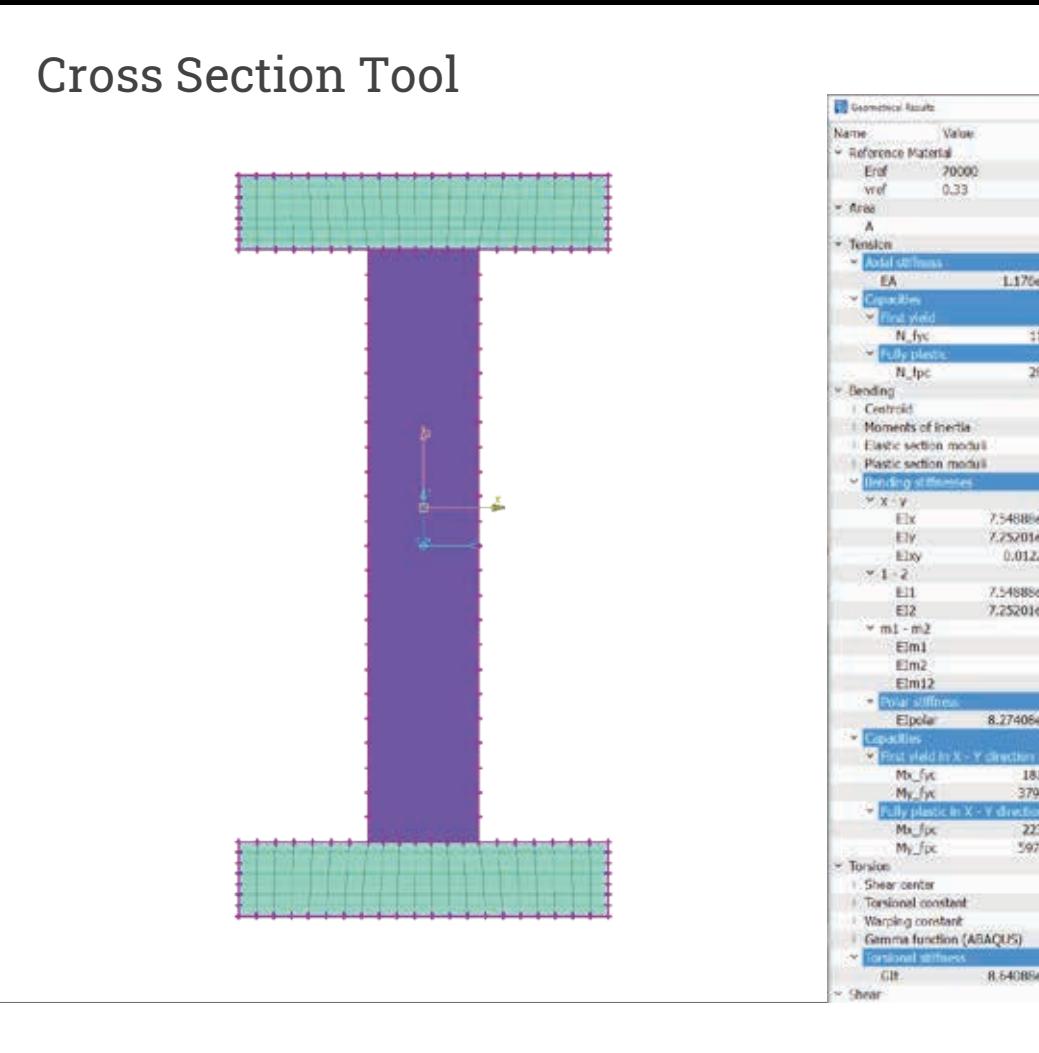

Cross Section Results

s. 開き

tèa

 $1.176 + 07$ 

11880

26460

7.548894+08

7.75201e+07 0.0122156

7.548886+08

7.25201e+07

8.274064+08

181980

223020

T0789.3

37986.7

low.front

8.640856+06

- $\triangleright$  First Yield capacities N\_fyc, Mx\_fyc, My\_fyc
- $\triangleright$  Fully Plastic capacities N\_fpc, Mx\_fpc, My\_fpc

**P.S. 10** 

### **Cross Section Tool**

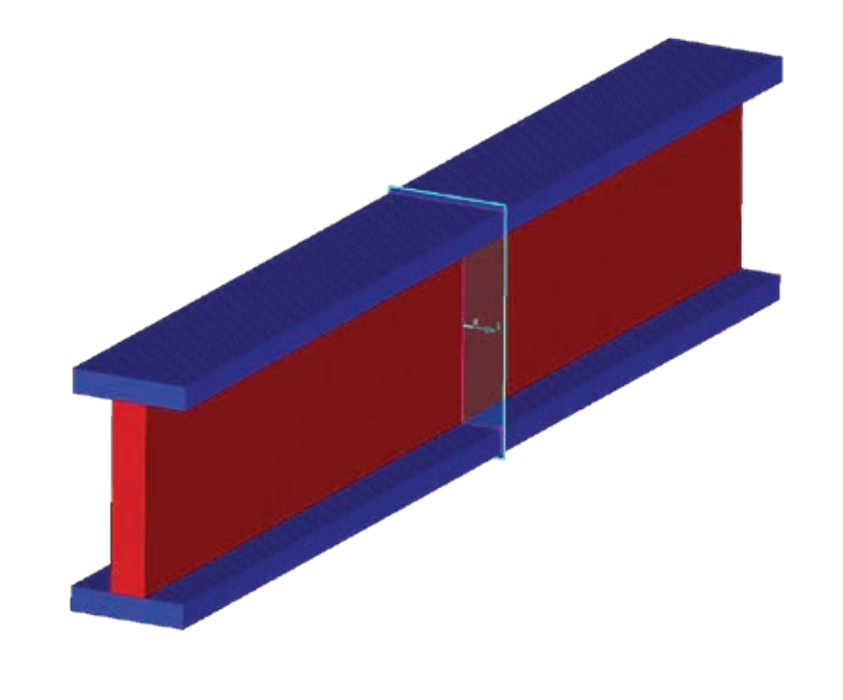

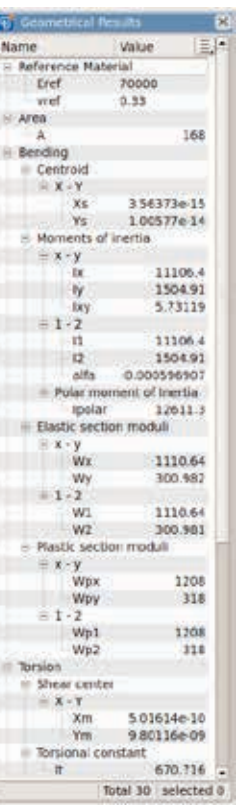

**PART** Calculation of Non Homogeneous Solid Cross Sections

 $\triangleright$  Supported in FE & FE 2D cross solvers

### **Cross Section Tool**

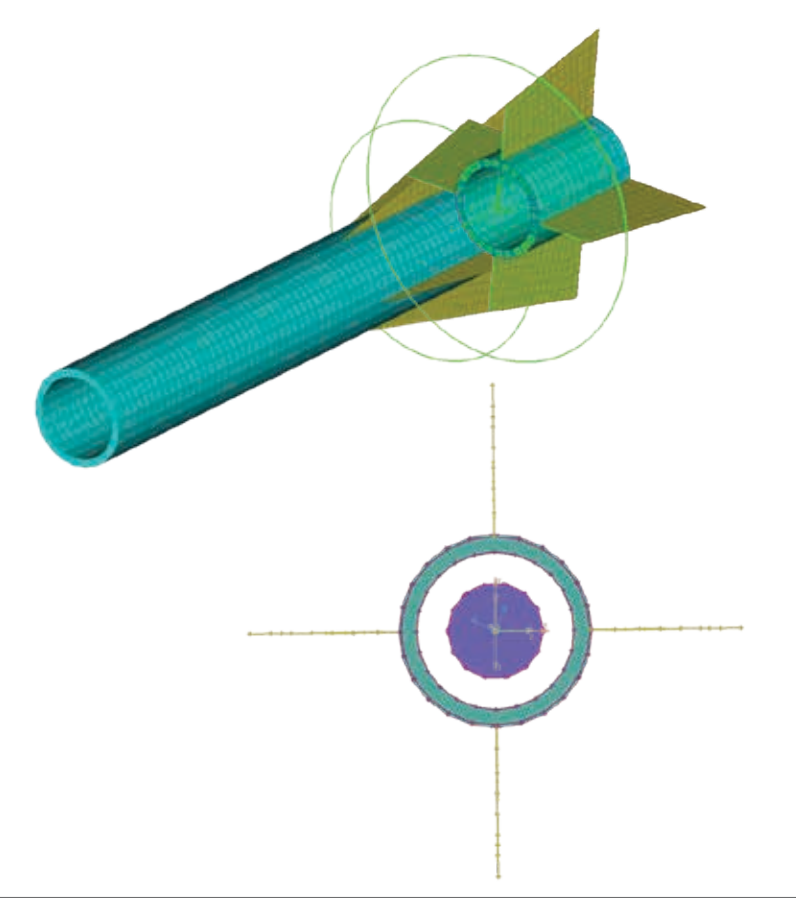

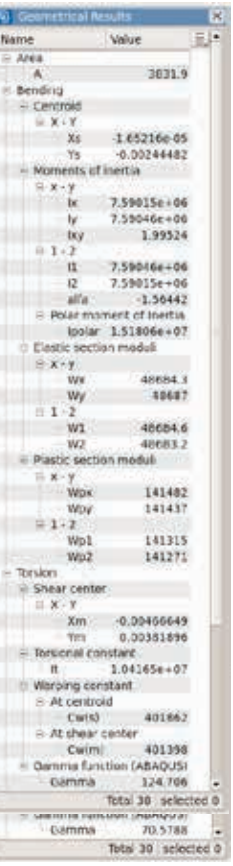

Cross Section tool

### FE Solver:

 $\triangleright$  Calculation of Mixed Thin-Solid cross sections

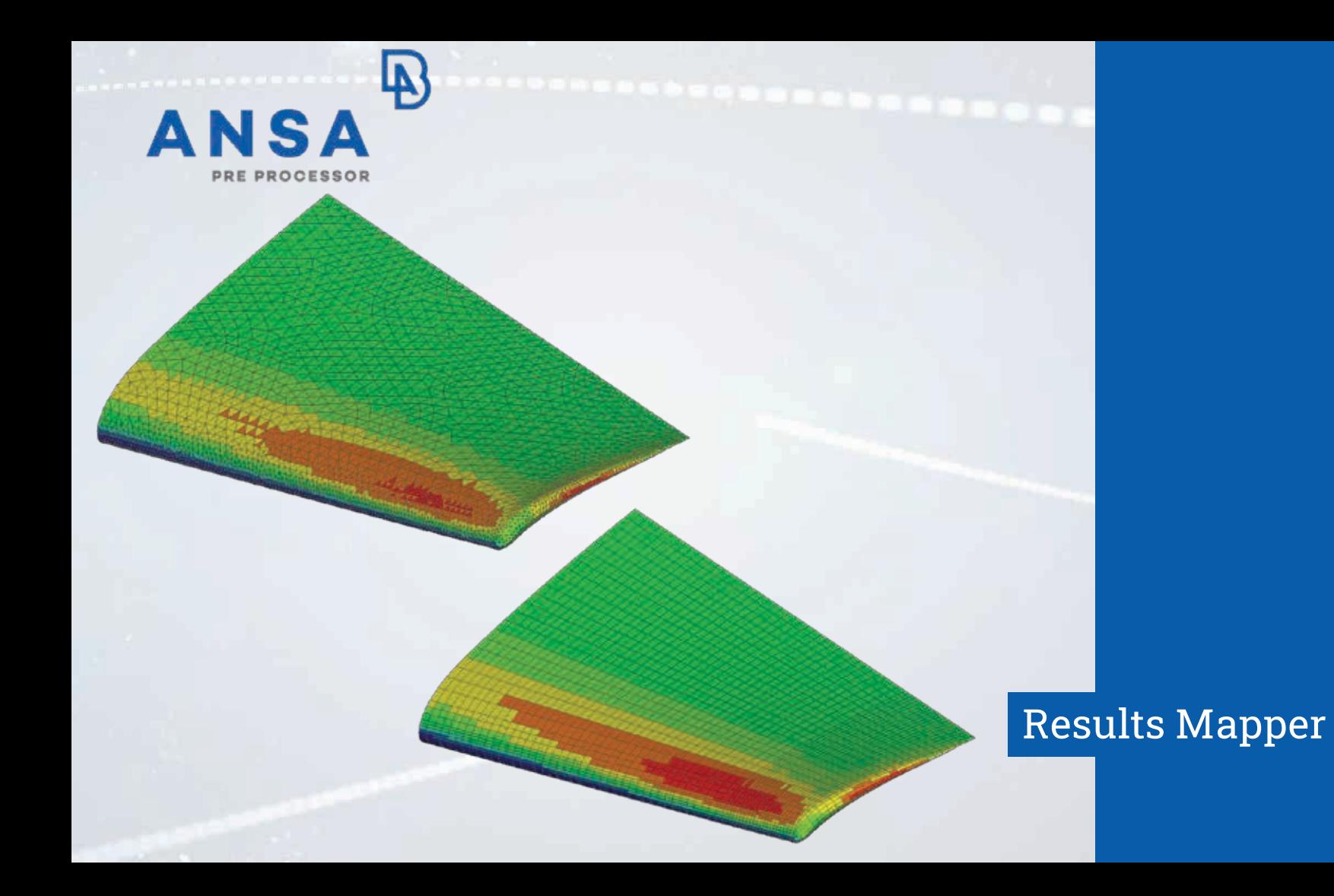

### **Results Mapper Tool**

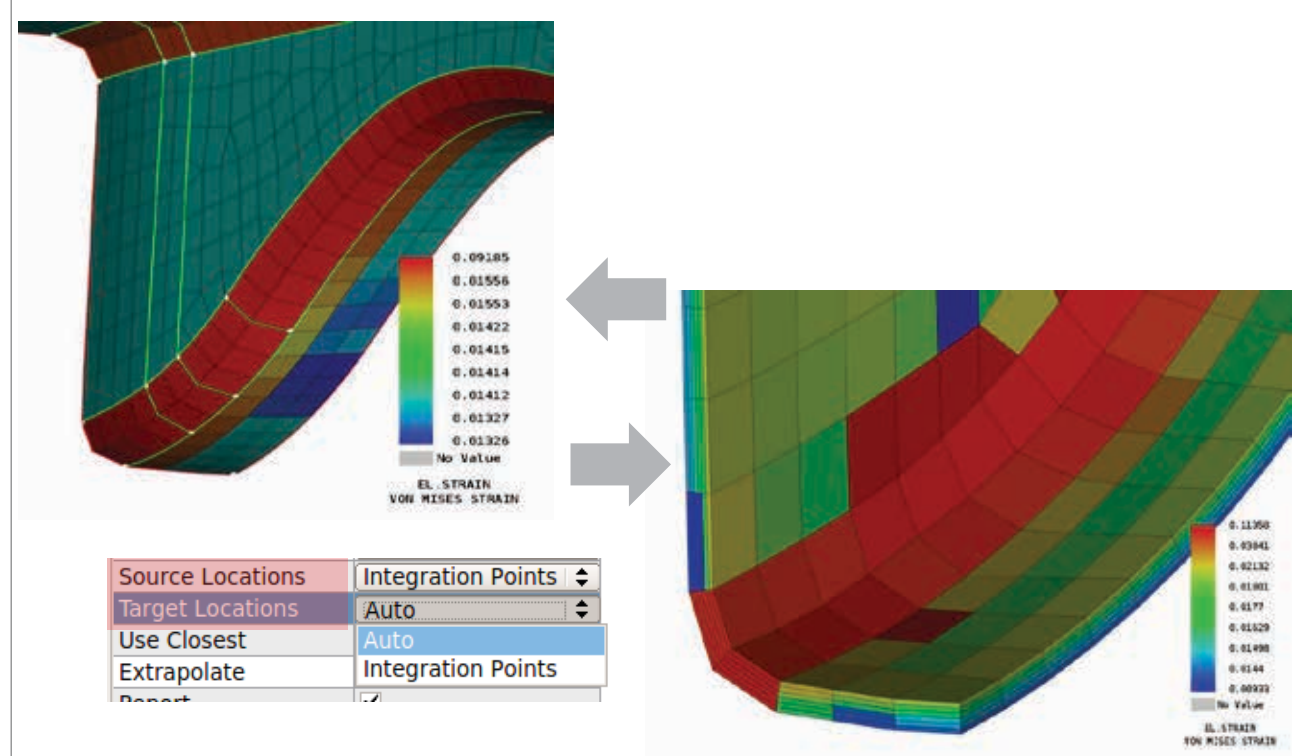

**P.S.S.A.** Result Mapper Tool on Integration Points

- $\triangleright$  Results on integration points over thickness of shells or solids can be used for mapping
- $\triangleright$  Available both for source and target model
- $\triangleright$  Supported with RBF method

### **Results Mapper Tool**

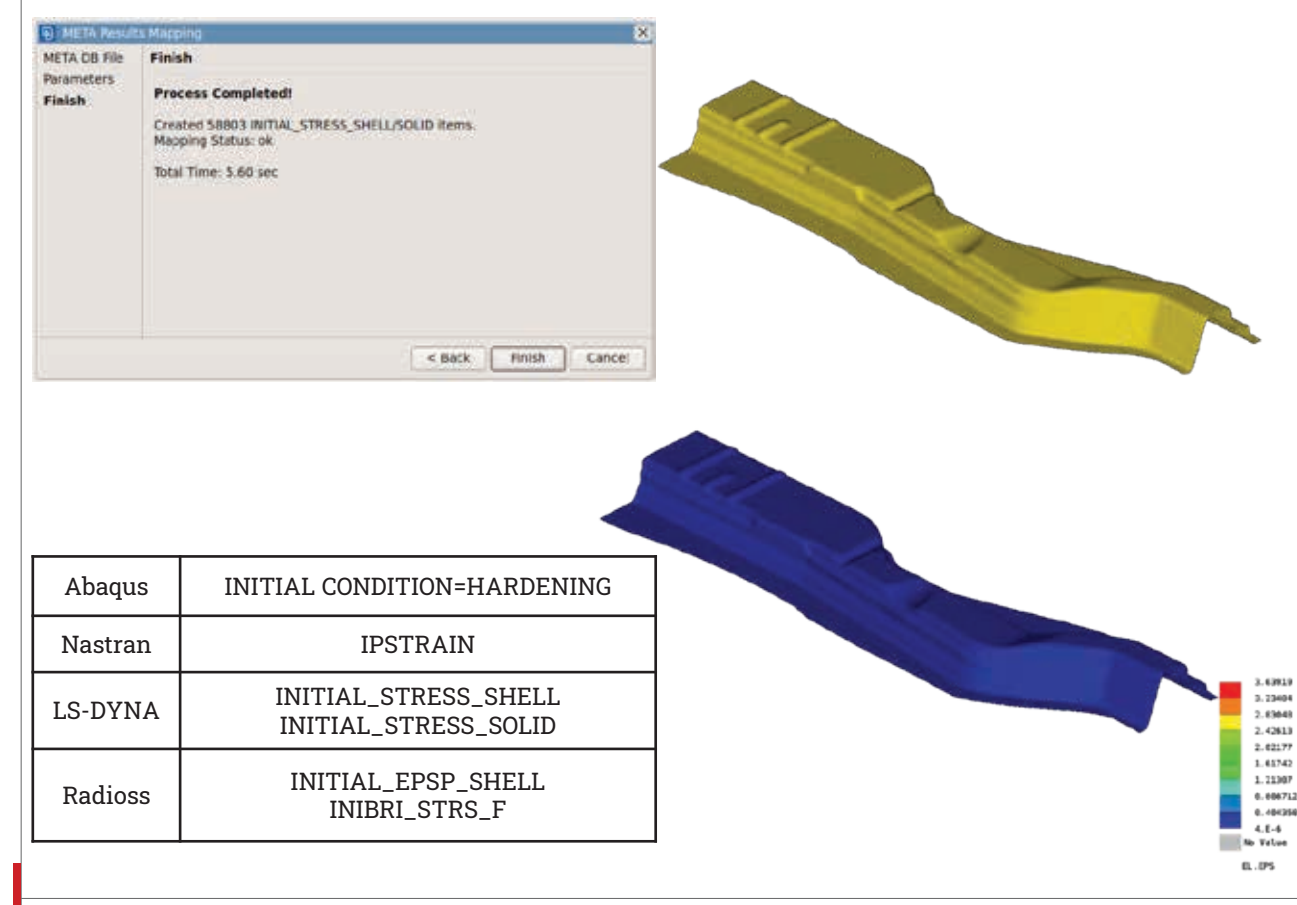

META Results Mapping plugin

Mapping of Equivalent Plastic Strains

- $\triangleright$  Results of META Db:
- **EPS**

0.404354  $4.8 - 4$ 

- **PEEQ**
- EquivalentPlasticStrain

 $\triangleright$  Map to initial condition solver entities for Abaqus, Nastran, LS -DYNA, Radioss

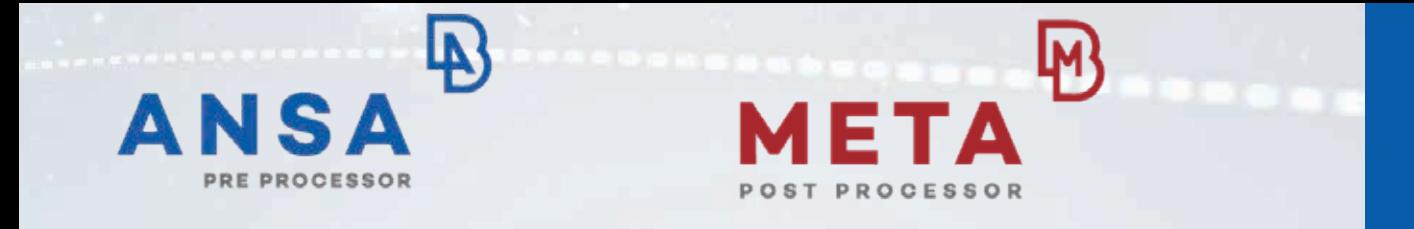

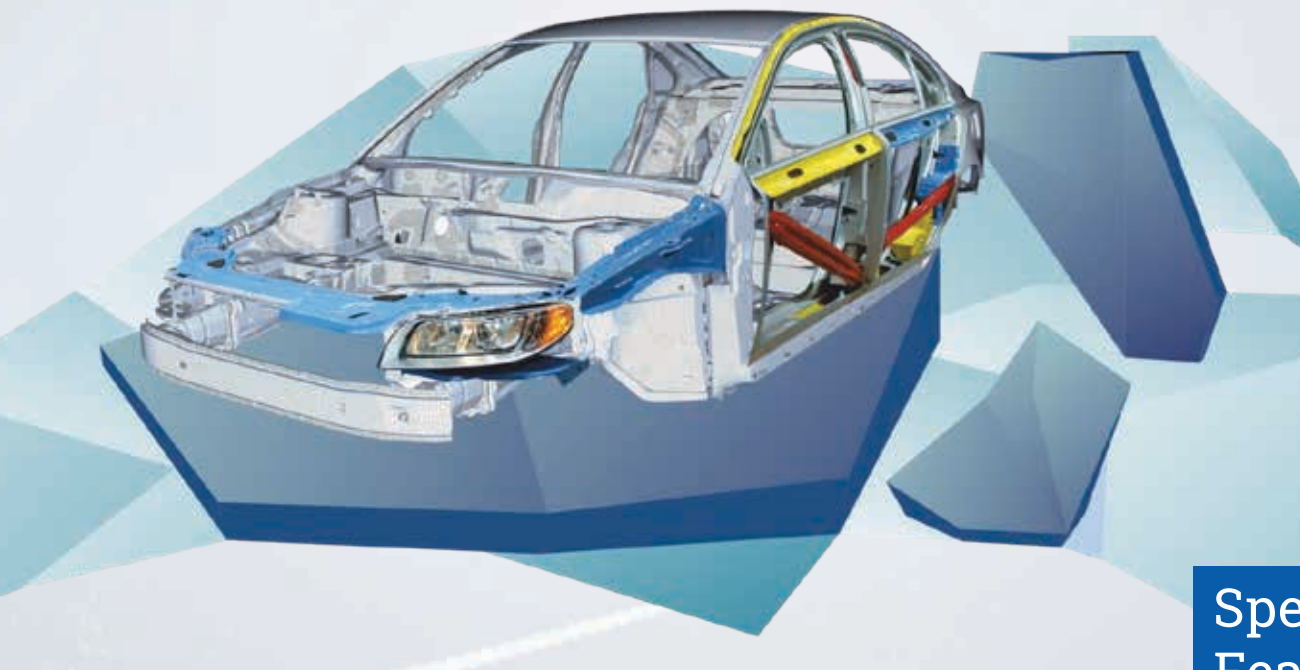

**Specific Solver Features & Techniques**

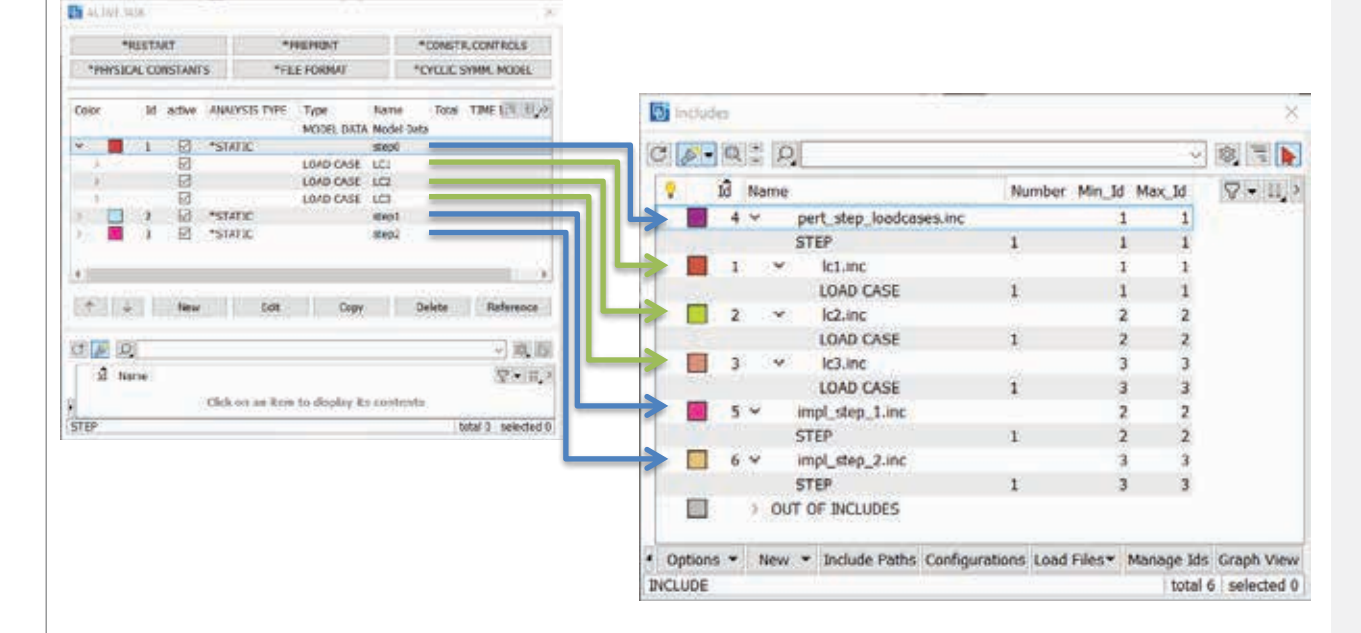

## ABAQUS \*STEP and \*LOADCASE to Includes

Step and Loadcase keywords can now be split to separate include files

**P.S.P.** 

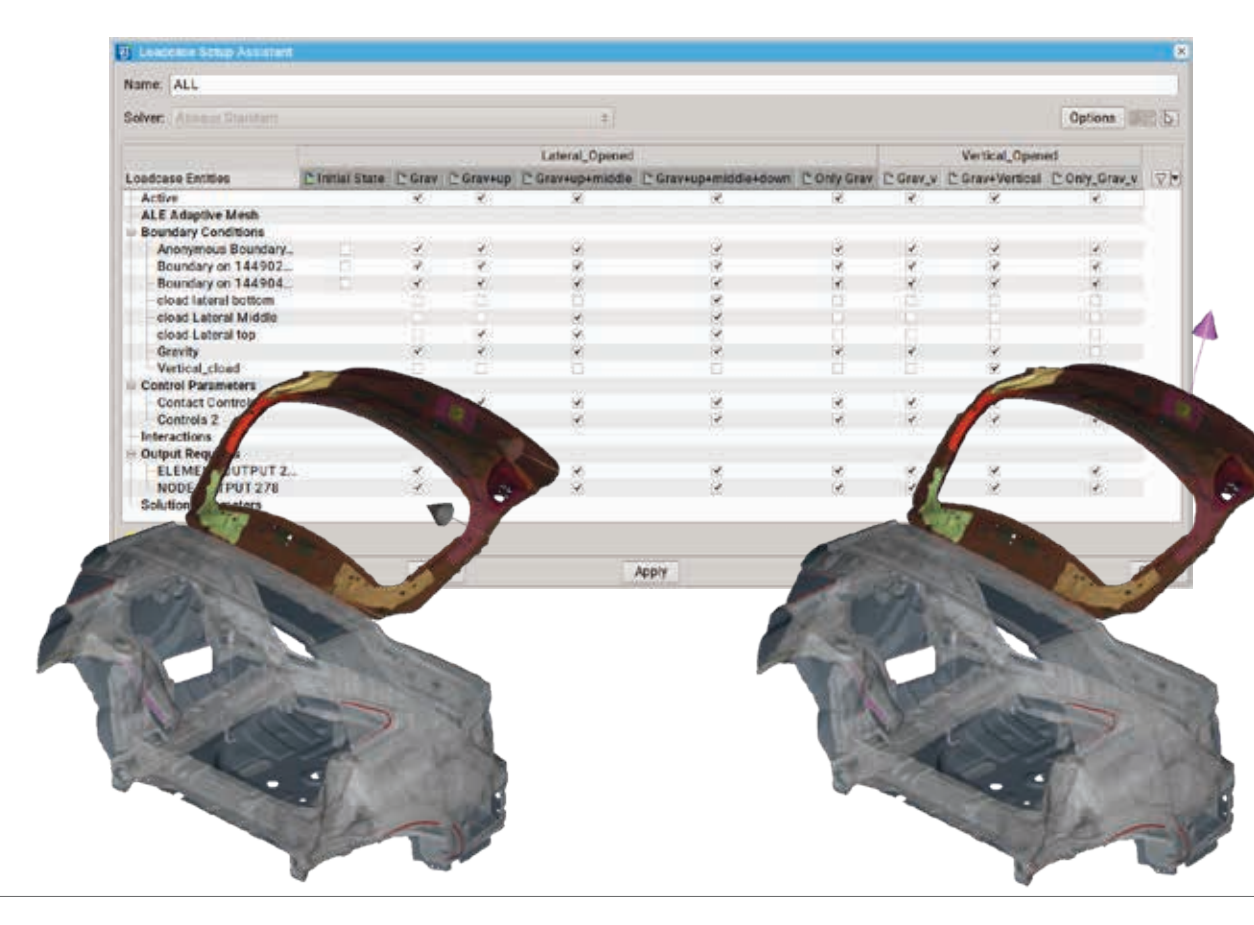

# **P.S.P.** Building an evolution analysis

- $\triangleright$  Set up Multiple nonlinear load cases
- $\triangleright$  \*MANIFEST available in: Step Manager Loadcase Assistant

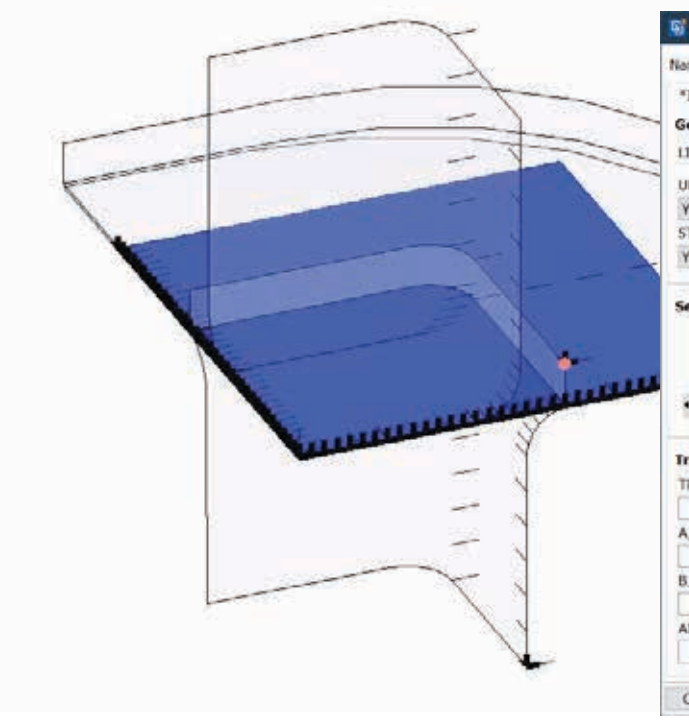

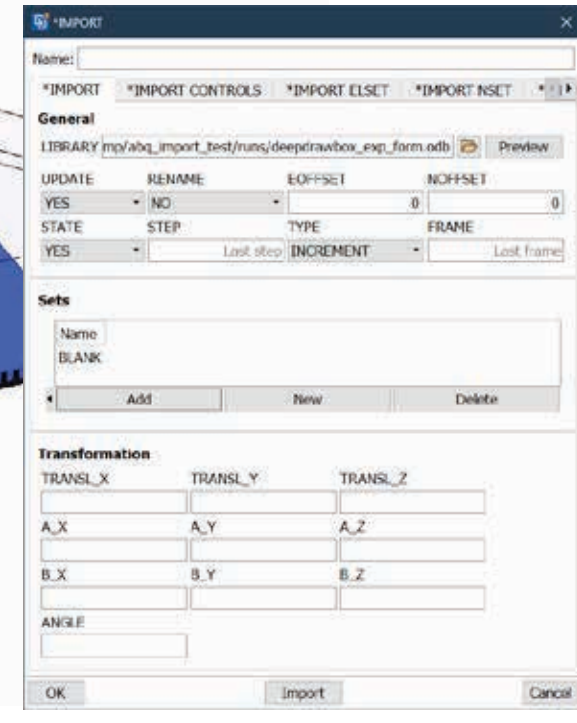

م<sup>جب</sup><br>Transferring results between analyses

- > Support of \*IMPORT
- > Example:
	- 1. Deep drawing with Abaqus/Explicit
	- 2. \*IMPORT deformed geometry and stresses
	- 3. Spring back with Abaqus/Standard

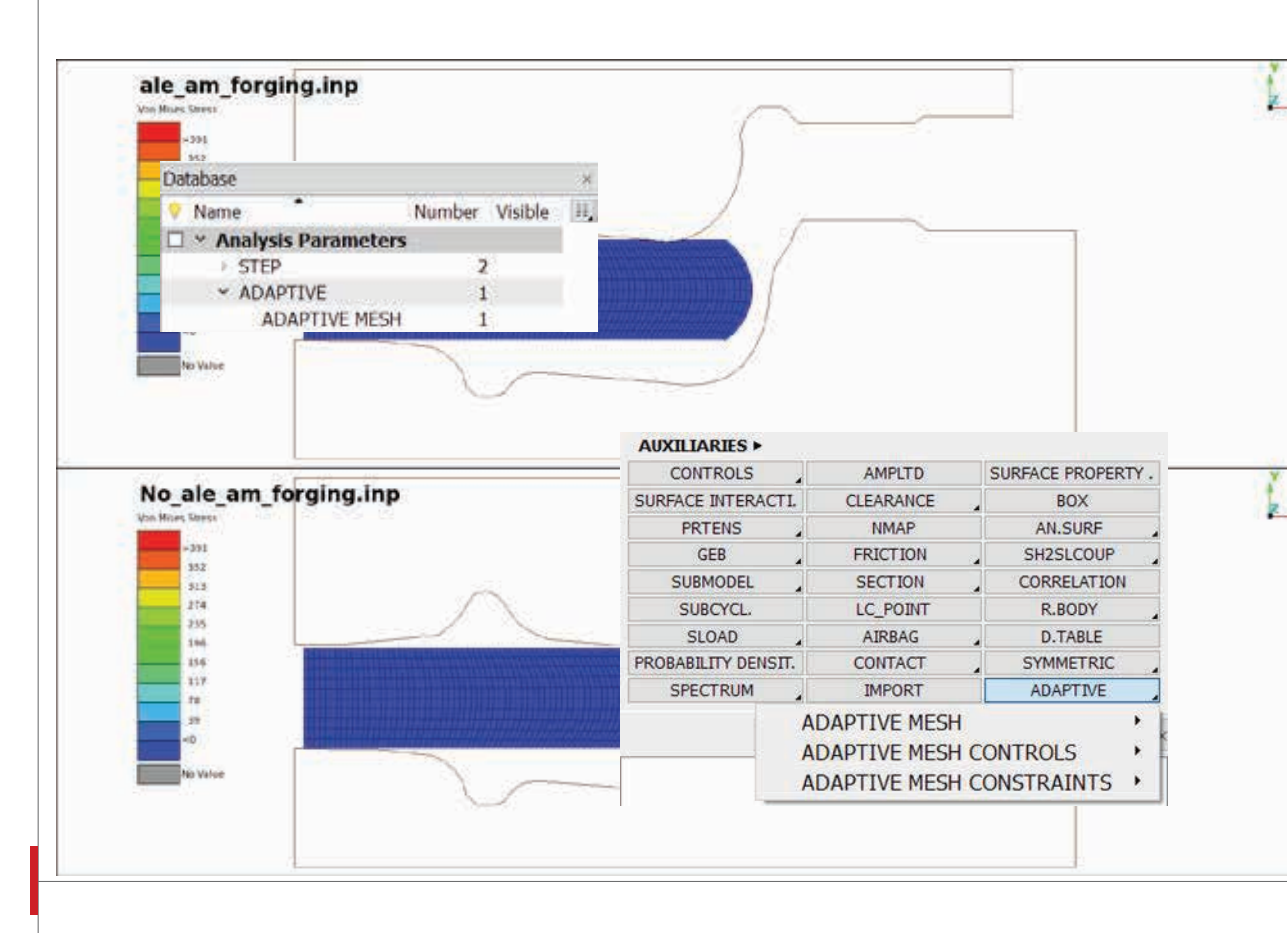

Enabling the adaptive mesh technique

> $\triangleright$  Define an adaptive mesh domain

 $\mathcal{L}_{\ast}$  > Supported: \*ADAPTIVE MESH \*ADAPTIVE MESH CONSTRAINTS \*ADAPTIVE MESH CONTROLS

**Hand** 

### **Marc Module**

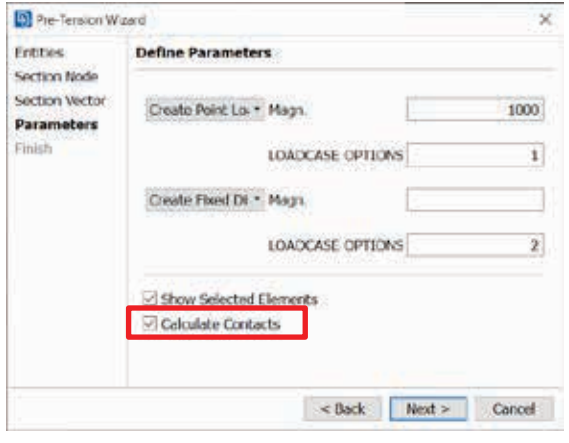

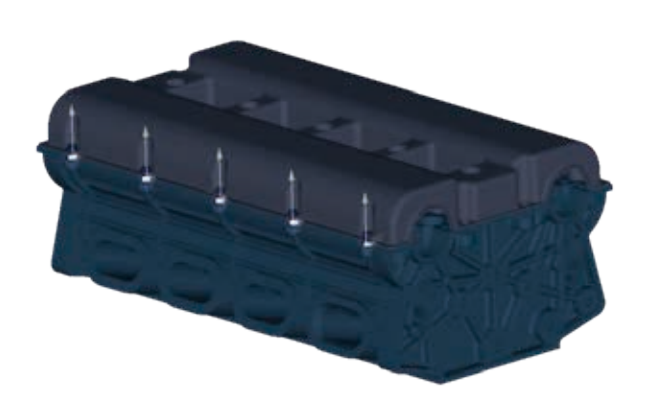

Marc Pretension Assistant

- $\triangleright$  Automatic generation of pretension respective keywords
- $\triangleright$  Definitions of appropriate loadcases
- **►** Auto-Detection of contacts around solid bolt

### **Permas Module**

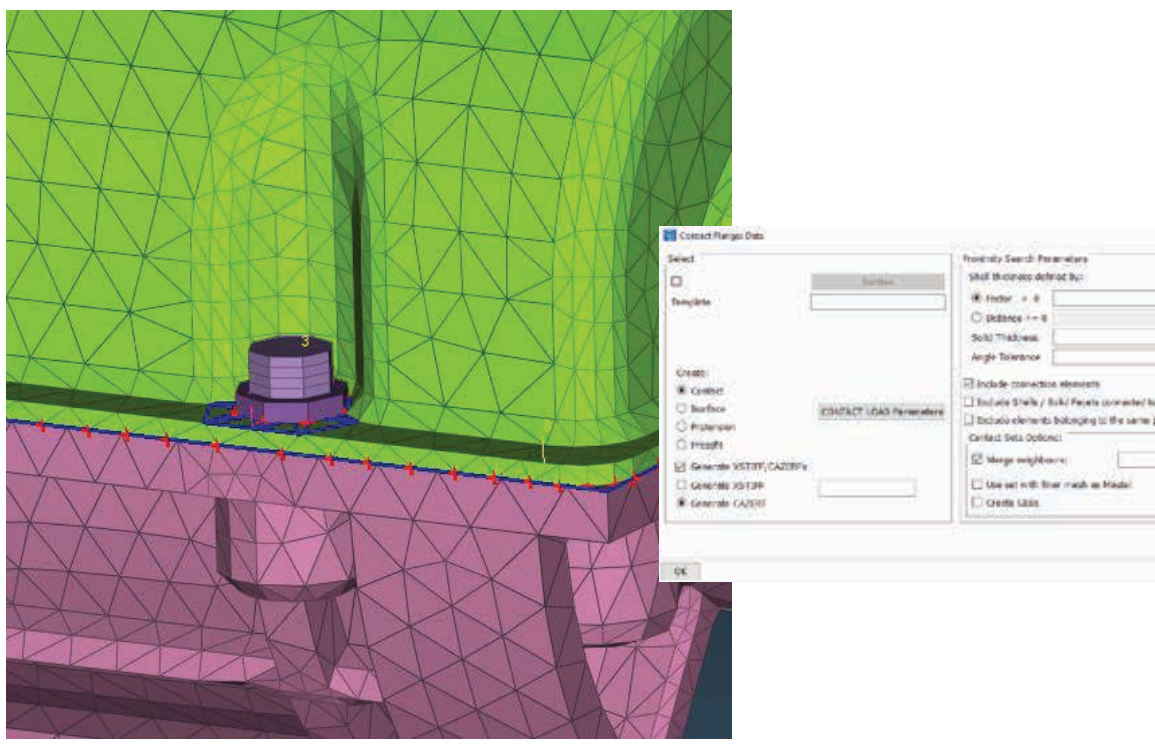

# Contact Flanges improvements

- $\triangleright$  Definition of Load parameters for contacts, pretensions and Pressfit
- $\triangleright$  Springs to restrain rigid body motion

**Consolicies** reserv-

### **Permas Module**

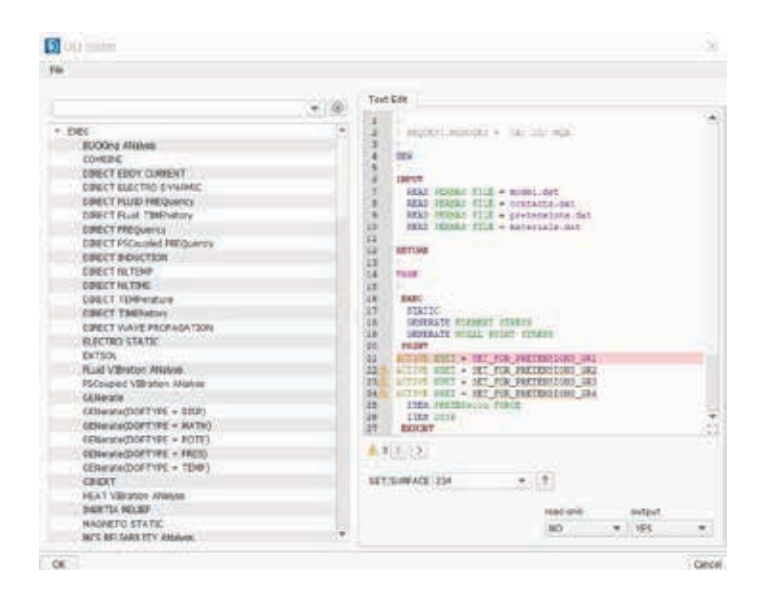

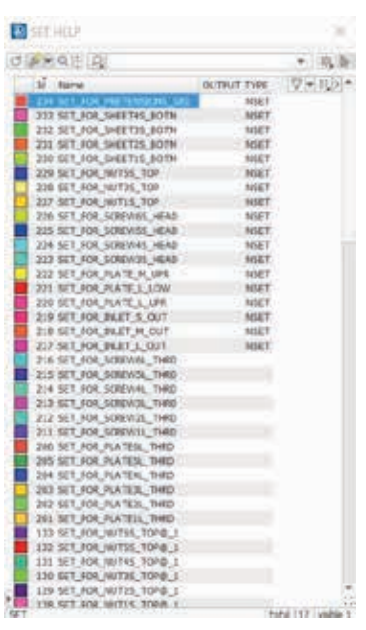

### UCI Editor

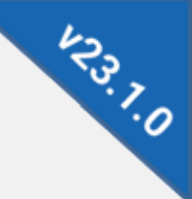

 $\triangleright$  Interactive Communication of Database Browsers Sets List with Activated Sets

### **Common feature for Solver Modules**

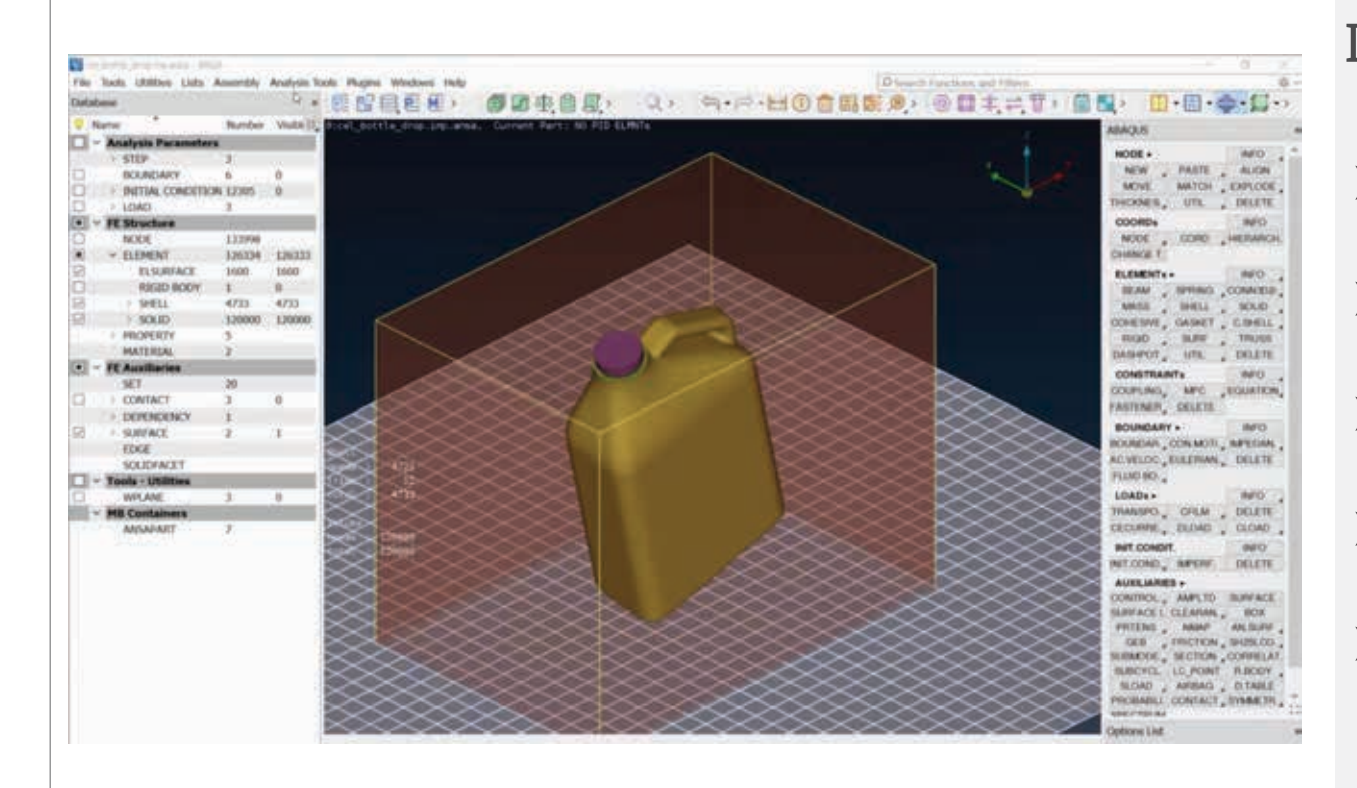

## Direct job submission

### $\triangleright$  Submit

### $\triangleright$  Execute

### $\triangleright$  Monitor

### $\triangleright$  Data Check

 $\triangleright$  Available in Abaqus, Ansys, Marc, Nastran, Optistruct, Permas

**43.0.0** 

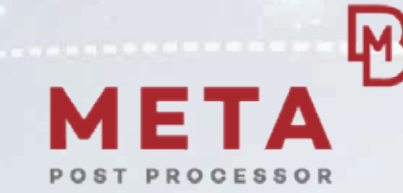

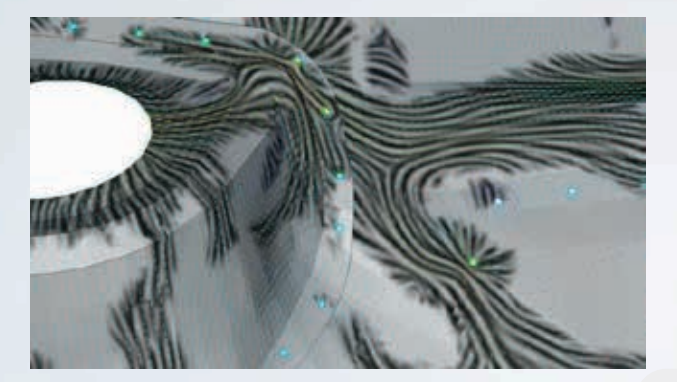

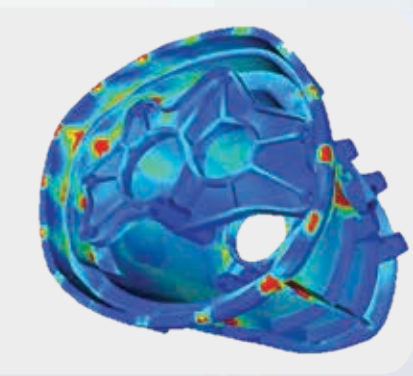

# **META Toolbars**

### **User Toolbars**

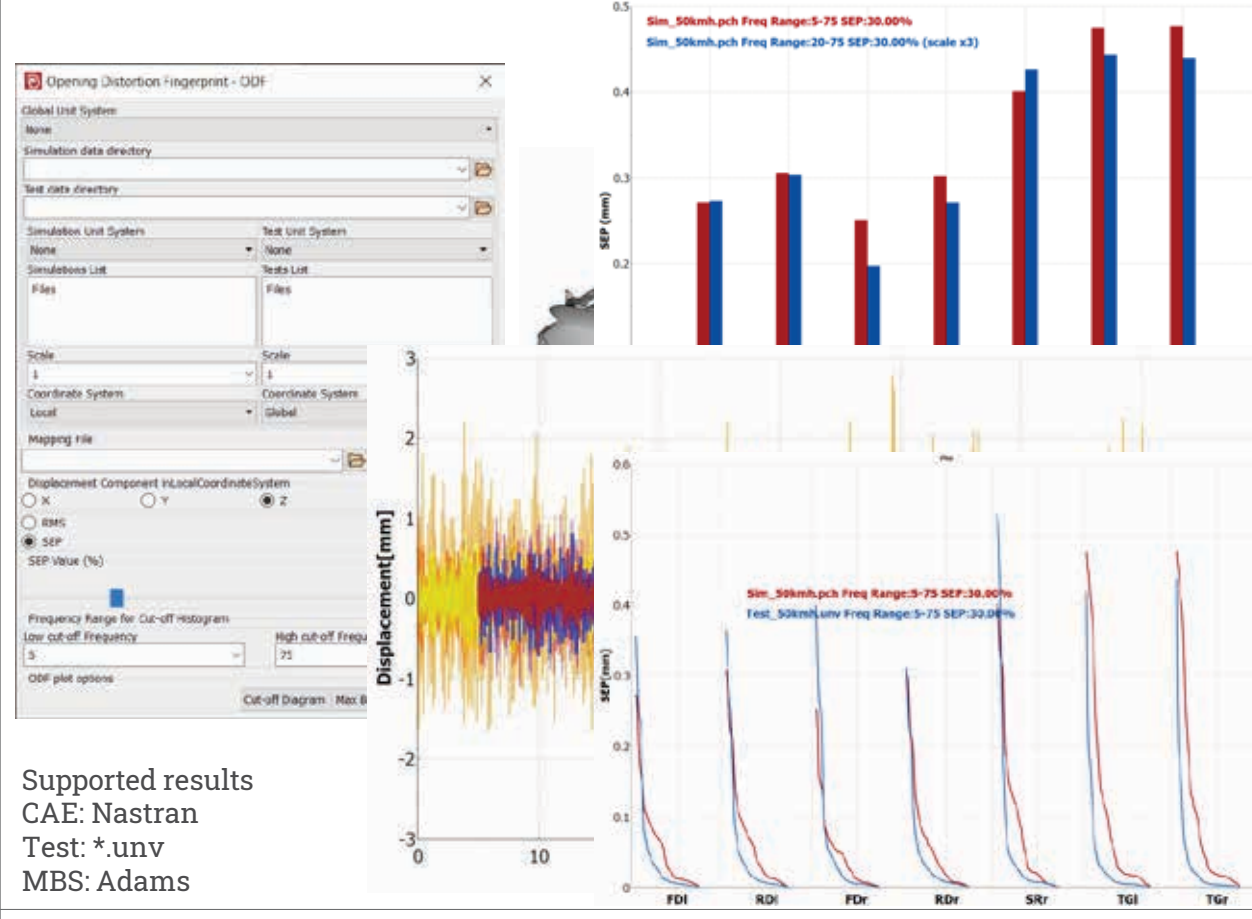

ODF – Opening Distortion Fingerprint

- $\triangleright$  Body stiffness evaluation through the distortion of closure openings
- $\triangleright$  Based on dynamic simulations/ measurements
- $\triangleright$  Evaluation of distortion per opening :
	- Max bar chart
	- Over frequency range
- $\triangleright$  Direct comparison measurement/ computation

**RIVER** 

### **User Toolbars**

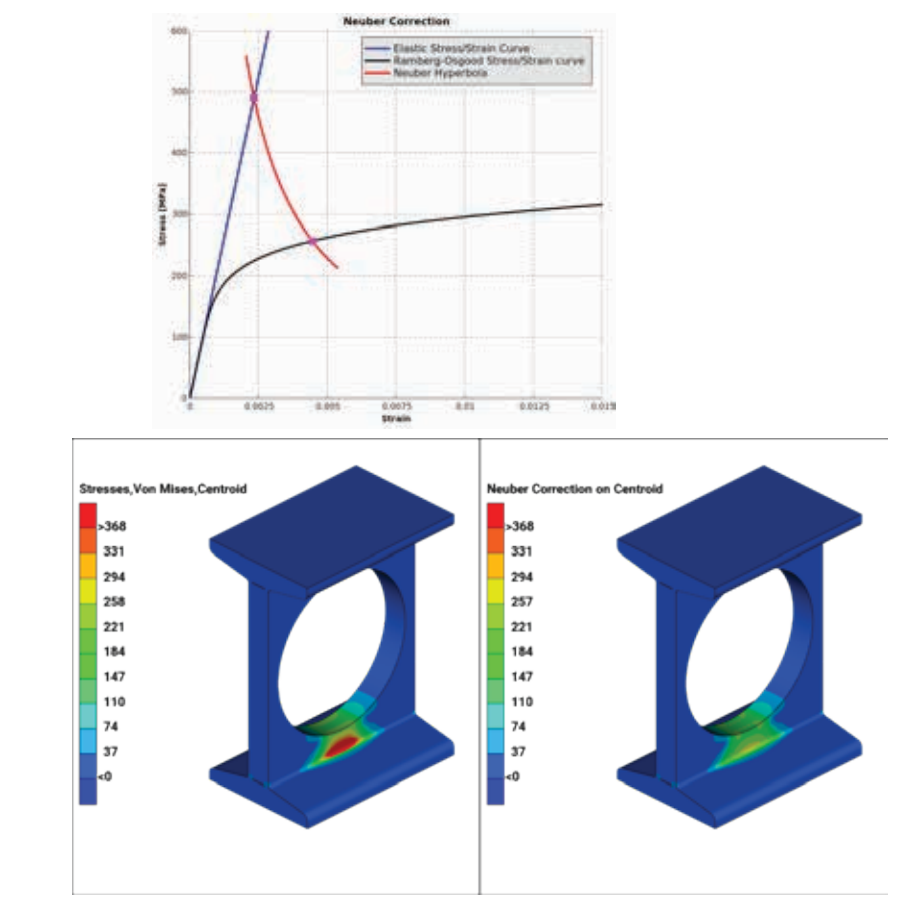

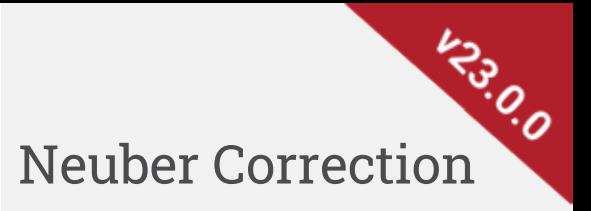

- $\triangleright$  New User Toolbar
- $\triangleright$  Calculate the equivalent plastic stress from a linear elastic analysis

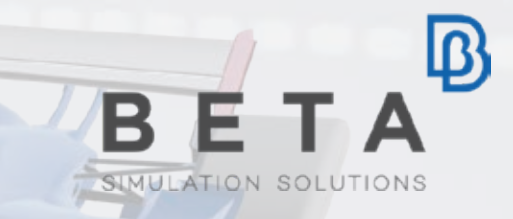

# **Composites Modeling & Analysis**

### **Composites**

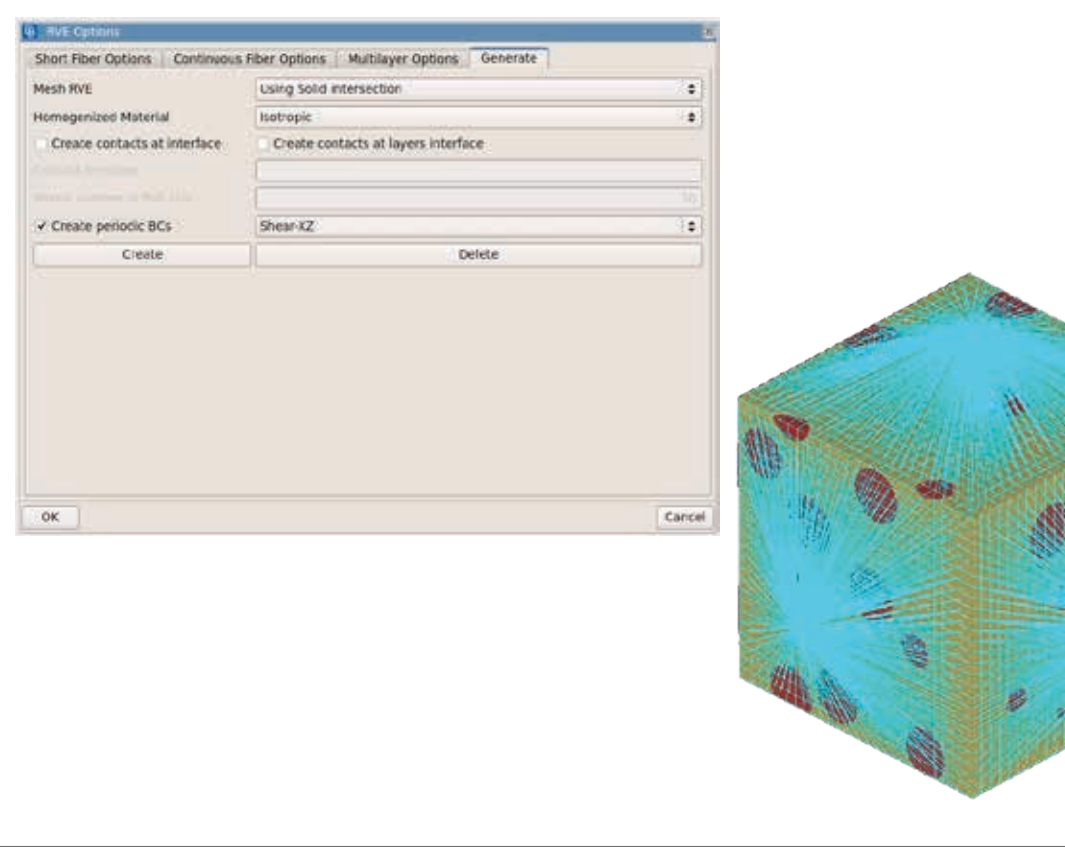

# **LASO.O** Homogenization Tool: RVE Generation

- $\triangleright$  Periodic Boundary Conditions for generated RVEs
- $\triangleright$  Ready to run RVE models are created for:
- EPILYSIS
- Nastran
- Abaqus
- Ansys
- LS-DYNA (Implicit)
- PAM-CRASH (Implicit)

### **Composites**

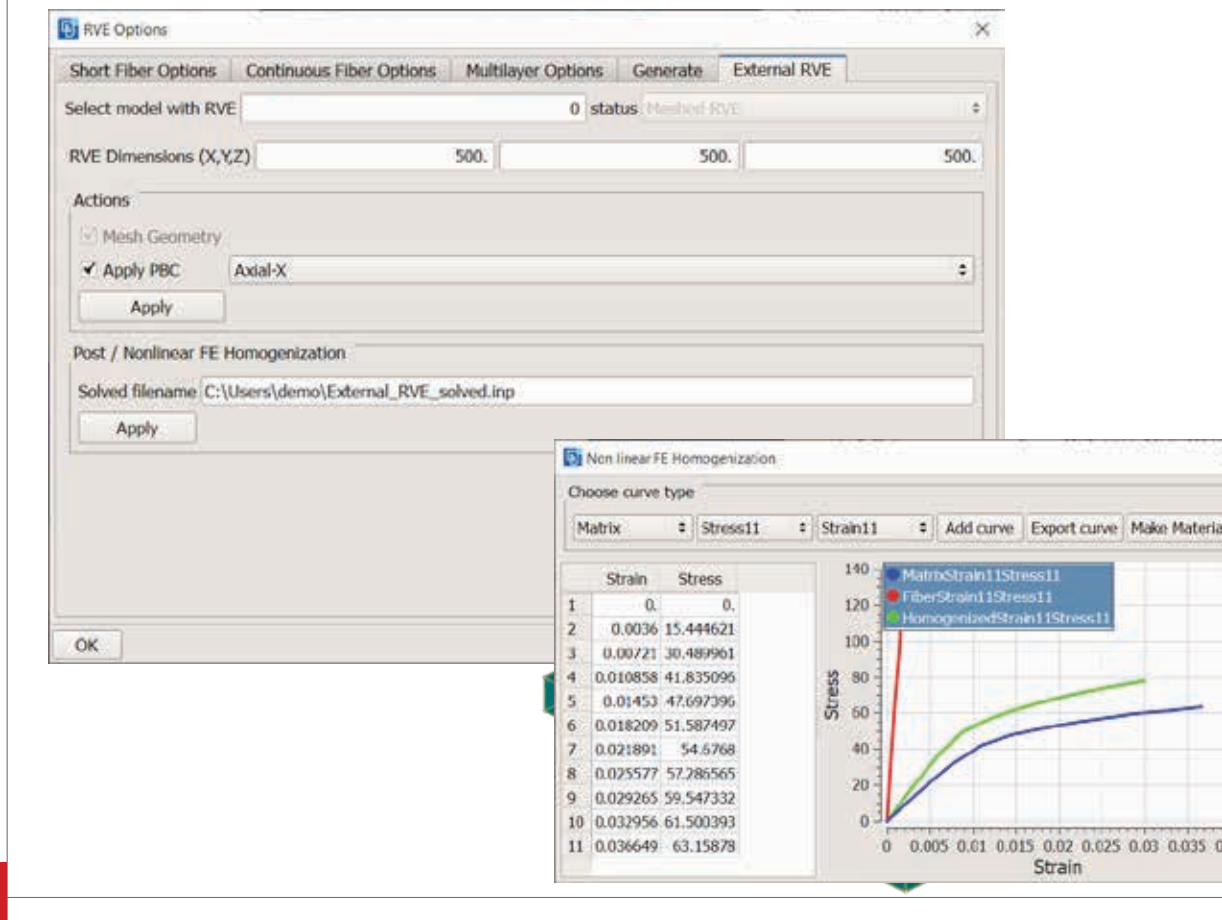

Homogenization Tool: RVE

- $\triangleright$  External RVE Model treatment
- $\triangleright$  Pre:
	- **Mesh Geometry**
	- **Apply Periodic BCs**
	- **Solve with Epilysis** for Linear FE Homogenization
- $\triangleright$  Post:
	- Nonlinear FE Homogenization from solved RVE models  $\mathbb{D}$ ww.

### **Composites**

# DAY 2 THURSDAY JUNE 15, 2023 - Afternoon Sessions

### 15:00 - 15:30

Introducing the redesigned Representative Volume Element (RVE) Generator Tool Vangelis Palaiokastritis

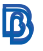

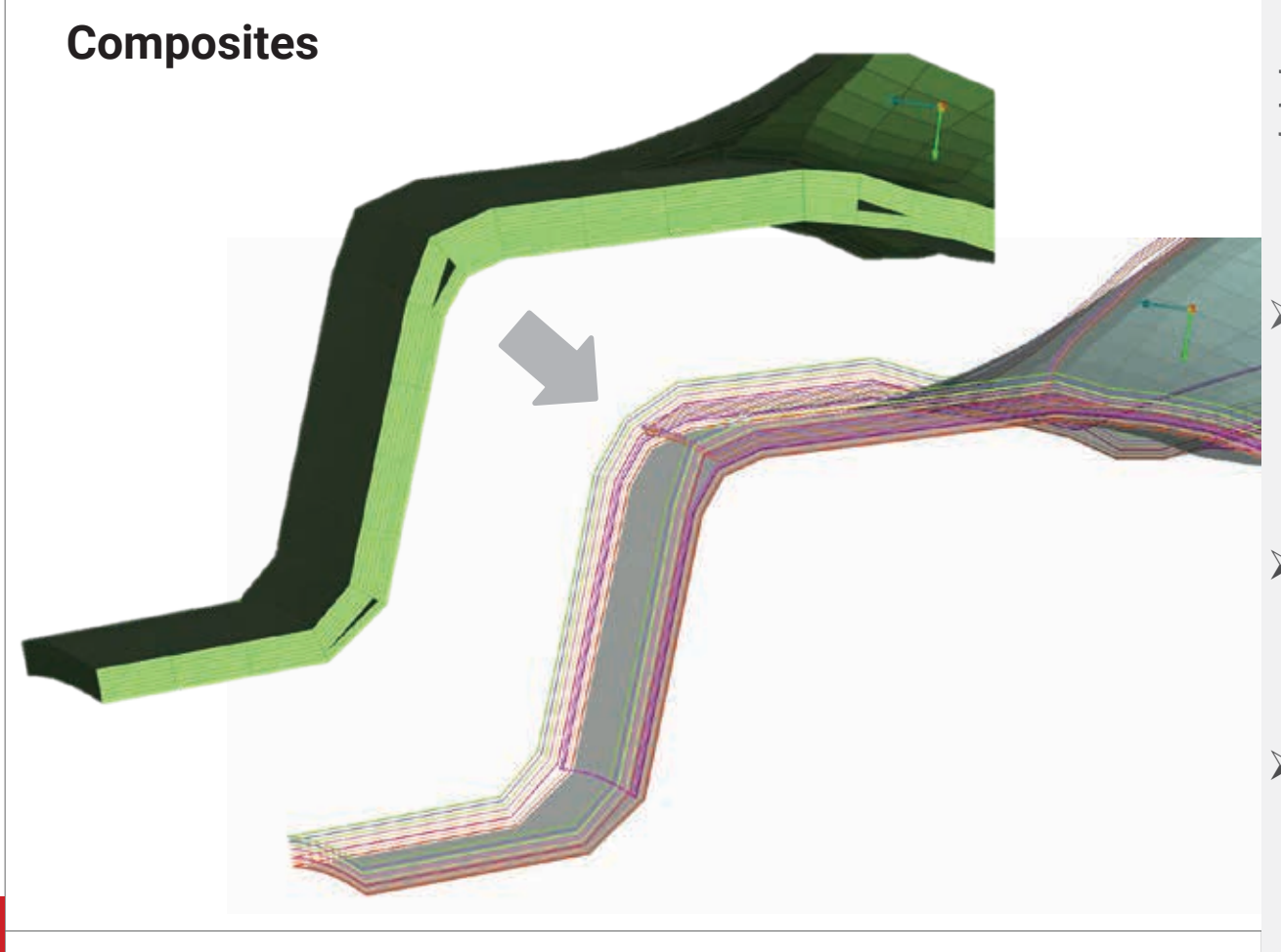

### Laminate Tool: Unvolumize

- $\triangleright$  Generate shell composites from respective solid composites
- $\triangleright$  Available for both single element and per ply stacking definitions
- $\triangleright$  Accessible from Laminate Tool and Database Browser

**LASO** 

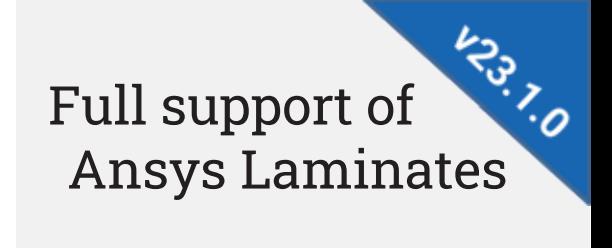

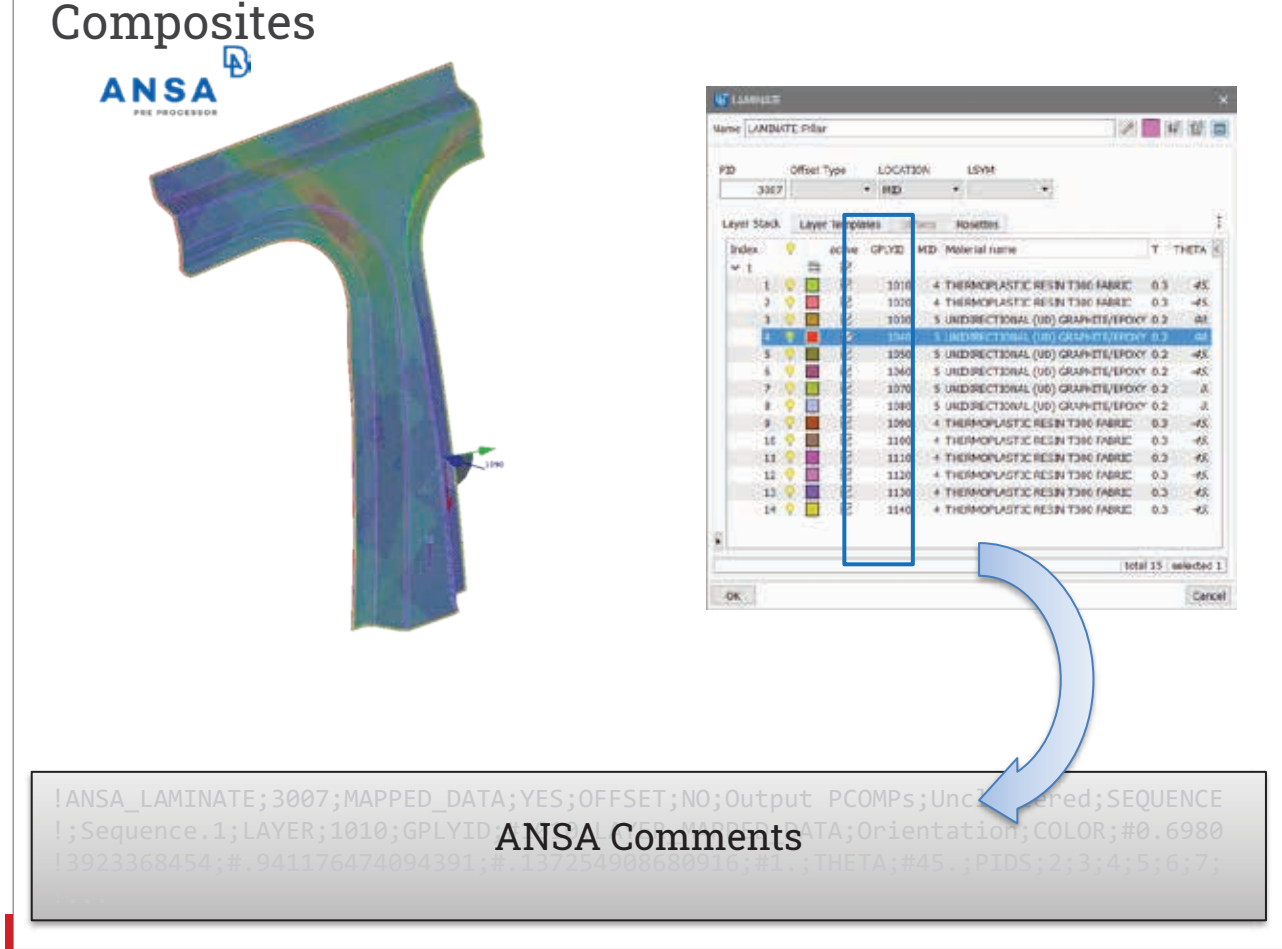

- $\triangleright$  Lamination information through ANSA comments inside the Ansys .cdb
- $\triangleright$  Input: Recreate initial laminate structures

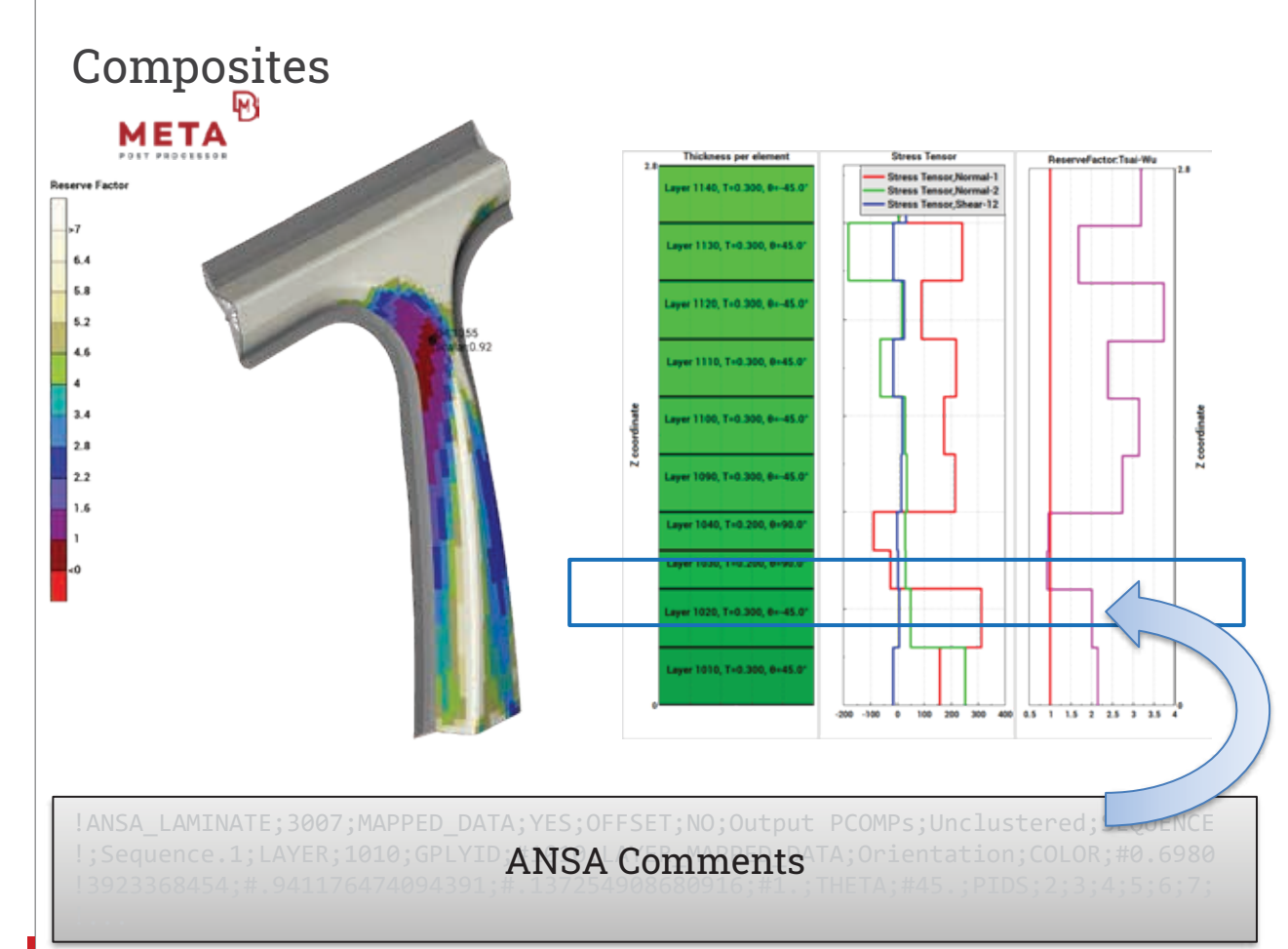

Mapping composite<sup>to</sup> results to Ansys Laminates

- $\triangleright$  Retrieve Lamination information from ANSA comments inside the Ansys .cdb
- $\triangleright$  Recreate initial laminate structures

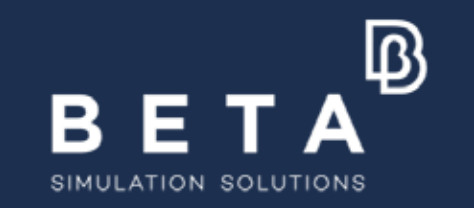

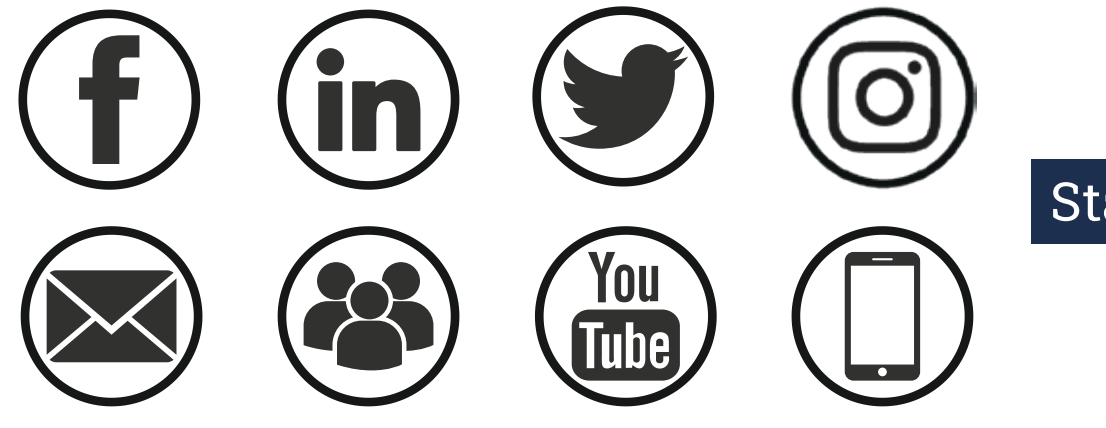

### **Stay connected**

www.beta-cae.com